# pp-4. プログラミング基本用語など

#### (Python とプログラミングの基本)

URL: <https://www.kkaneko.jp/pro/colab/index.html>

金子邦彦

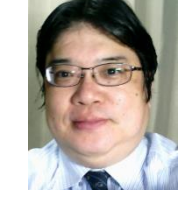

1

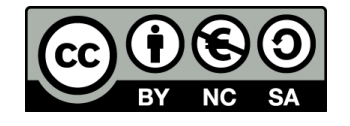

## **ここで学ぶこと**

- **プログラミング,プログラム**
- **ソースコード**
- **プログラム**の実行
- **開発環境**
- **ライブラリ類**
- さまざまな**プログラミング言語**

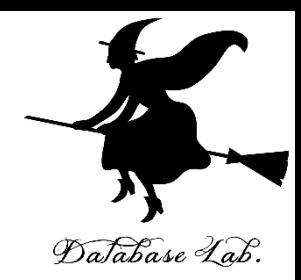

# **プログラミング (programming)**

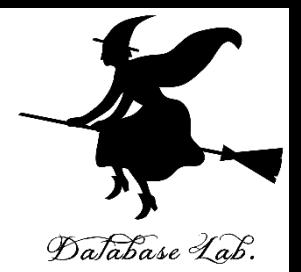

- **コンピュータ**は、**プログラム**で動く
- **プログラミング**は、**プログラム**を設計、製作 すること
- **何らかの作業**を、**コンピュータ**で実行させる ために行う

 $a = [200, 400, 300]$ for i in a: print (i \* 1.08)

**プログラム**の **ソースコード**

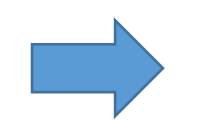

 $216.0$ 432.0 324.A

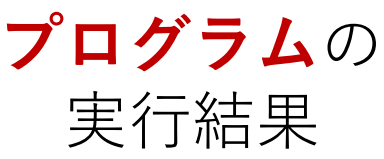

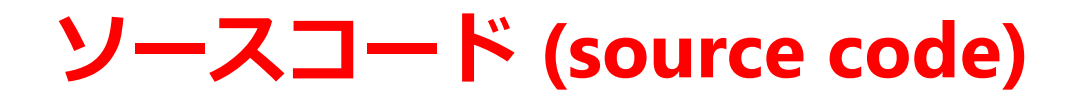

- •プログラムを,何らかのプログラミング言語 252525 で書いたもの
- 「**ソフトウエアの設計図**」ということも. 人間も読み書き、編集できる
- 複数の**プログラミング言語**を使うことも

```
import picamera
camera = picamera.PiCamera()
camera.capture("1.jpg")
exit()
```
Raspberry Pi で,カメラを使って 撮影し,画像を保存するプログラムの ソースコード

## **Python プログラムの実行手順例**

• **ソースコード**

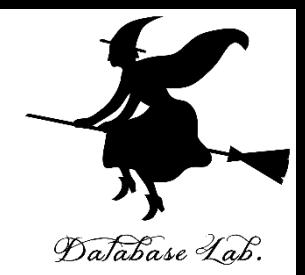

```
x = 100if (x > 20):
    print("big")
else:
    print("small")
s = 0for i in [1, 2, 3, 4, 5]:
    s = s + iprint(s)
```
**Python プログラム**の**ソース コード**を, foo.py のような ファイル名で保存しておく

• **プログラム**の起動は,シェル (Windows のコマン ドプロンプトなど)から,コマンドで行える

kaneko@www:/tmp\$ python foo.py lbig

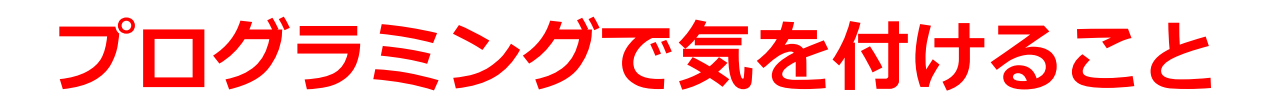

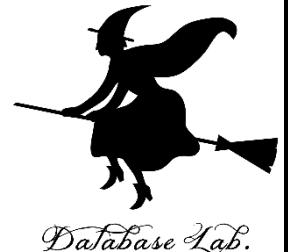

- **コンピュータ**は「万能のマシン」と言われる こともある
- **プログラム**で行わせたい「作業」について, 深い理解が必要
- **プログラム**中の誤り(**バグ**)を,コンピュー タが自動で発見してくれるわけではない.
- 「**プログラム**が期待通りに動いているか」を 検証する、**テスト**が必要

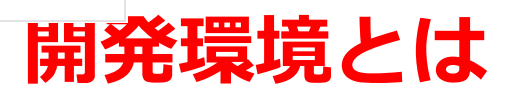

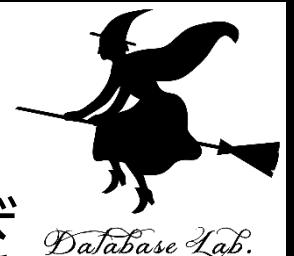

7

#### **開発環境**とは、プログラミングにおけるさまざ ゕ゙゚゙゙゙ まなことを支援する機能をもったプログラム

- プログラムの作成、編集(**エディタ**)
- プログラム中の誤り(**バグ**)の発見やテストの支援 (**デバッガ**)
- プログラムの実行
- マニュアルの表示
- プログラムが扱うファイルのブラウズ
- プログラムの配布(**パッケージ機能**など), 共有, 共同編集
- 公開, 共有, 共同編集
- バックアップ, バージョン管理
- ※ これらが簡単に行えるようになる

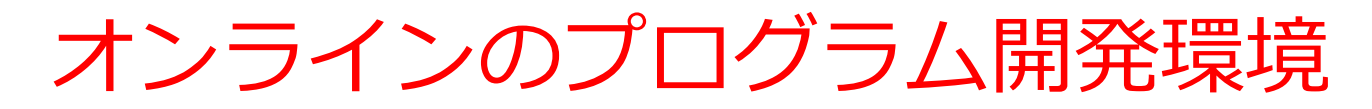

- プログラム開発環境の操作は、ウエブブラウt できる
- 自分のパソコンに,特別なソフトをインストール する**必要がない**
- 機能制限がある場合が多い
- •利用登録の有無と内容, 利用条件, 料金について は,利用者で確認のこと

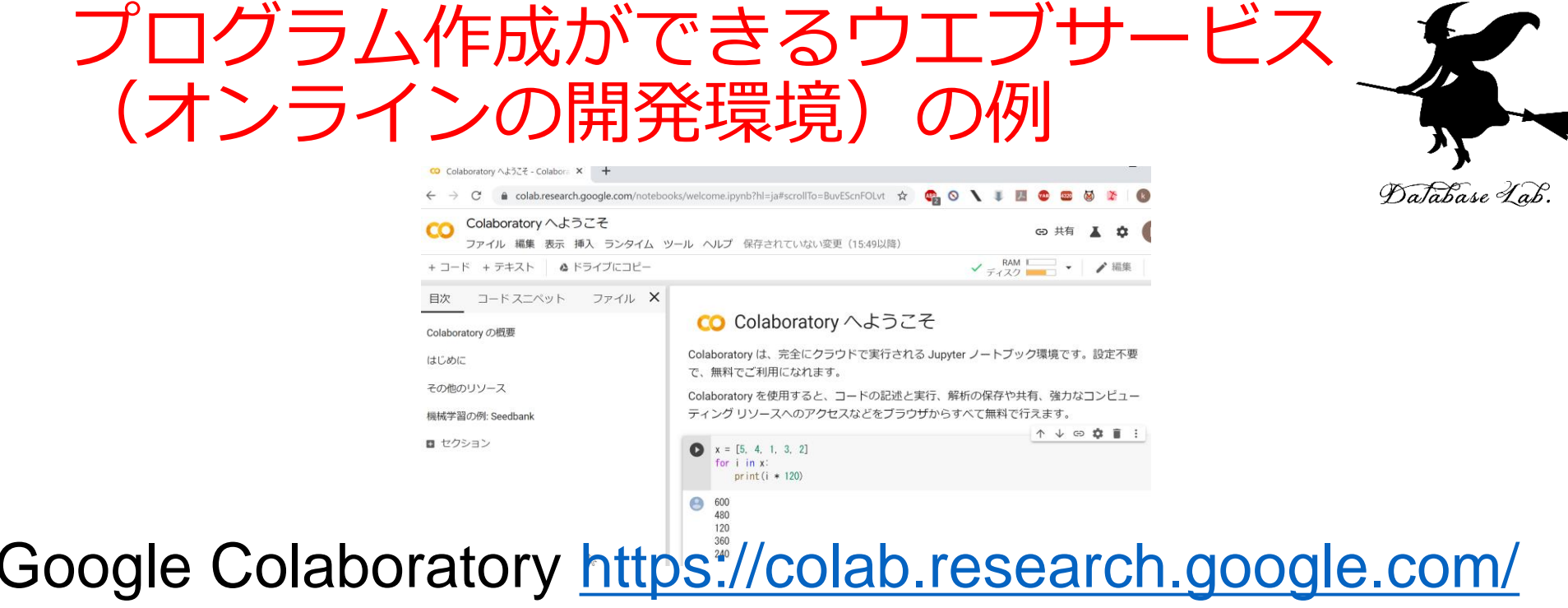

- **Python の開発環境**
- 人工知能,データサイエンス,その他多数のパッケージがイ ンストール済み
- **コードセル**,**テキストセル**を複数**ノートブック**にまとめ,**保 存**や**公開**できる
- **ノートブックにより,記録が簡単に残せる.ビジュアルな表 示も簡単に可能**
- プログラムの共有も簡単

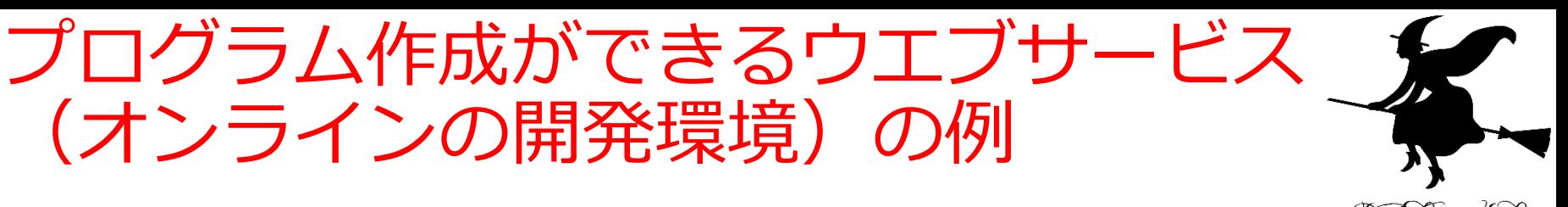

Database Lab.

⊙ 保護されていない通信 | pythontutor.com  $\times$ 

(オンラインの開発環境)

#### **VISUALIZE CODE AND GET LIVE HELP**

Learn Python, Java, C, C++, JavaScript, and Ruby

**Python Tutor** (created by Philip Guo) helps people overcome a fundamental barrier to learning programming: understanding what happens as the computer runs each line of code.

Write code in your web browser, see it visualized step by step, and get live help from volunteers.

Related services: Java Tutor, C Tutor, C++ Tutor, JavaScript Tutor, Ruby Tutor

Over five million people in more than 180 countries have used Python Tutor to visualize over 100 million pieces of code, often as a supplement to textbooks, lectures, and online tutorials.

Visualize your code and get live help now

#### Python Tutor <http://www.pythontutor.com/>

- Python, C, Java, JavaScript
- **ステップ実行,オブジェクトの表示がビジュアル**に

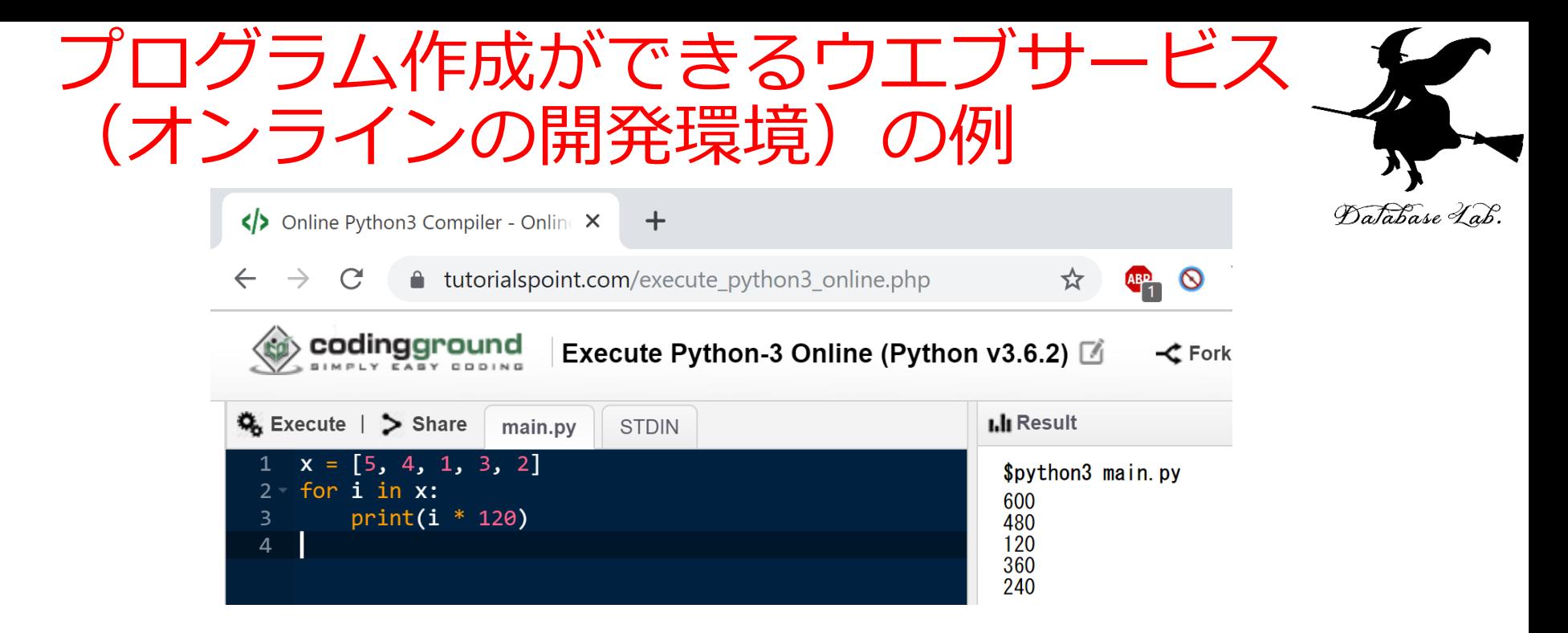

### Coding Ground

[https://www.tutorialspoint.com/codingground.ht](https://www.tutorialspoint.com/codingground.htm)

- [m](https://www.tutorialspoint.com/codingground.htm)
- Python, C, Java, JavaScript, R, Octave/MATLAB の他にも, SQL, bash, アセンブリ言語など多数の言語
- ファイル作成,ファイル読み書きの実習も簡単にできる
- 11 • **複数プログラムファイルの組み合わせ**も簡単にできる

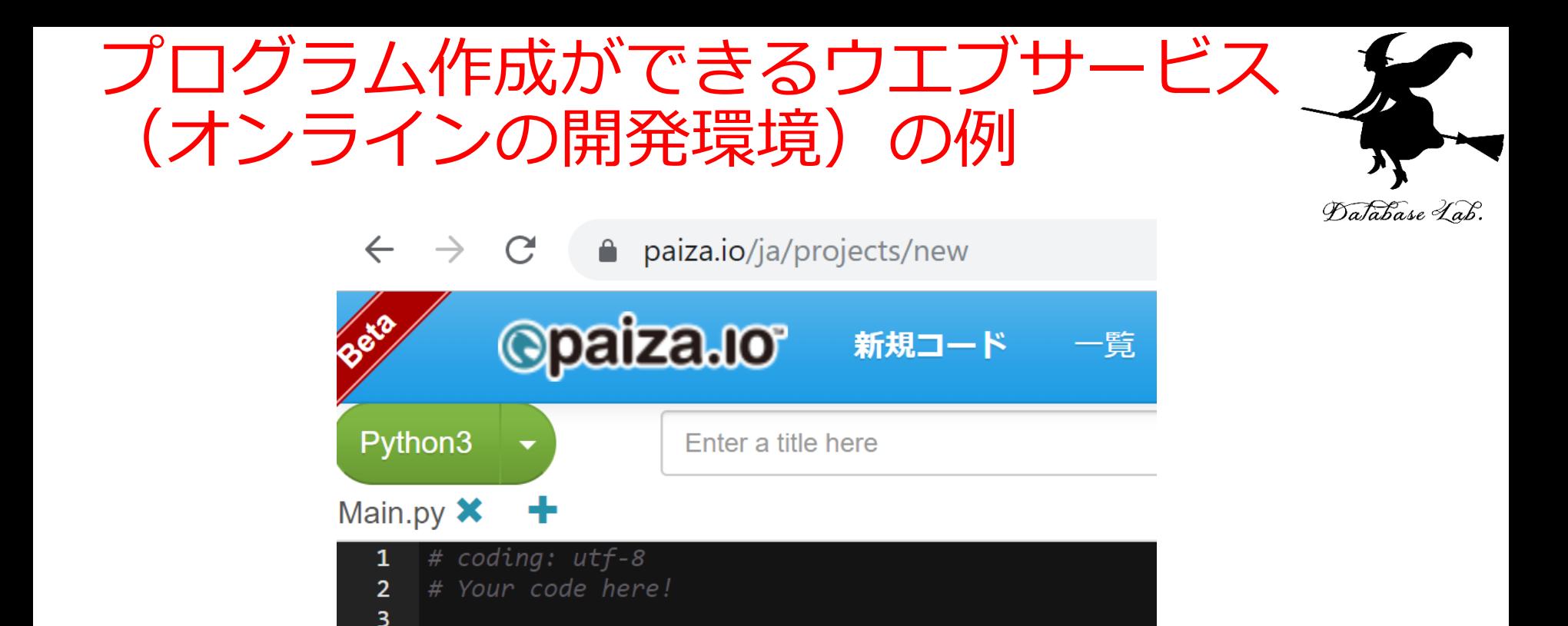

- paiza.IO <https://paiza.io/?locale=ja-jp>
	- Python, C, Java, JavaScript, R の他にも SQL など多数の 言語
	- **・操作が簡単.表示は日本語.**

4

• 一定の条件下でファイル操作も可能

### **ライブラリ類**

# • **ライブラリ**とは

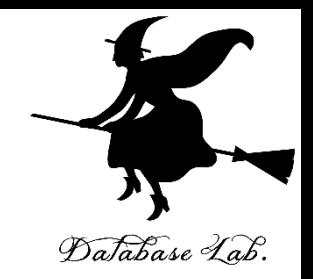

複数の**プログラム**が共有して使えるような 機能を持った**プログラム**のこと.

多くの場合,**プログラム**の実行時に**リンク**(結 合)される

• **パッケージ** (**モジュール**,**インクルードファイ ル**などともいう)

複数の**プログラム**が共有して使えるような

機能を持った**ソースコード**

※ パッケージの種類、豊富は、プログラミング言語 とに違う <sup>13</sup>

# **さまざまなプログラミング言語**

Database Lab.

- Python
- $\bullet$  C
- Java
- JavaScript
- R
- Octave
- Scheme

ここで行う作業 1.20 より大きければ「big」、 さもなければ「small」と表示 2.0 + 1 + 2 + 3 + 4 + 5 を求める

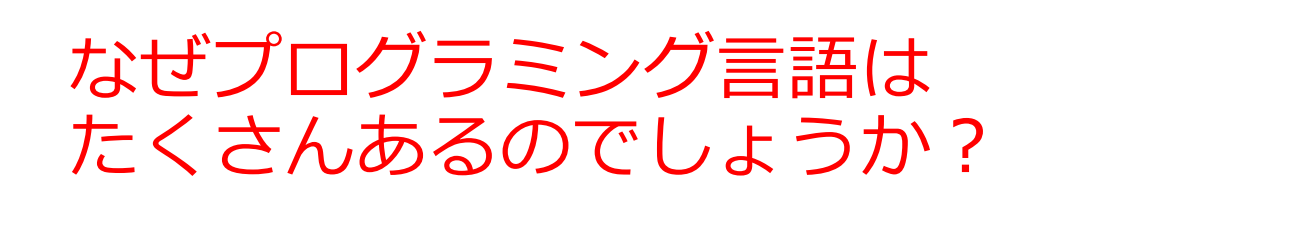

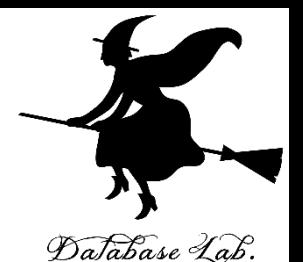

 $\frac{1}{2}$  $\blacksquare$ د ا U **Python C / C++ SQL MATLAB / Java R それぞれ Octave 特徴があ る**

> どのコン ピュータ でも同じ プログラ ムが動く. 普及度は 初心者向 け.その おかげで, 多数の拡 張機能も. コン ピュータ の性能を 最大限引 き出す. 「データ 処理」に 特化した コマンド 言語 「データ ベース」 に特化し たコマン ド言語 「数値計 算」, 「信号処 理」など に特化し たコマン

ド言語

ベル.

トップレ

15

# Python プログラム見本

 $x = 100$ **if**  $(x > 20)$ : print("big") **else**: print("small")  $s = 0$ **for** i in [1, 2, 3, 4, 5]:  $s = s + i$ print(s)

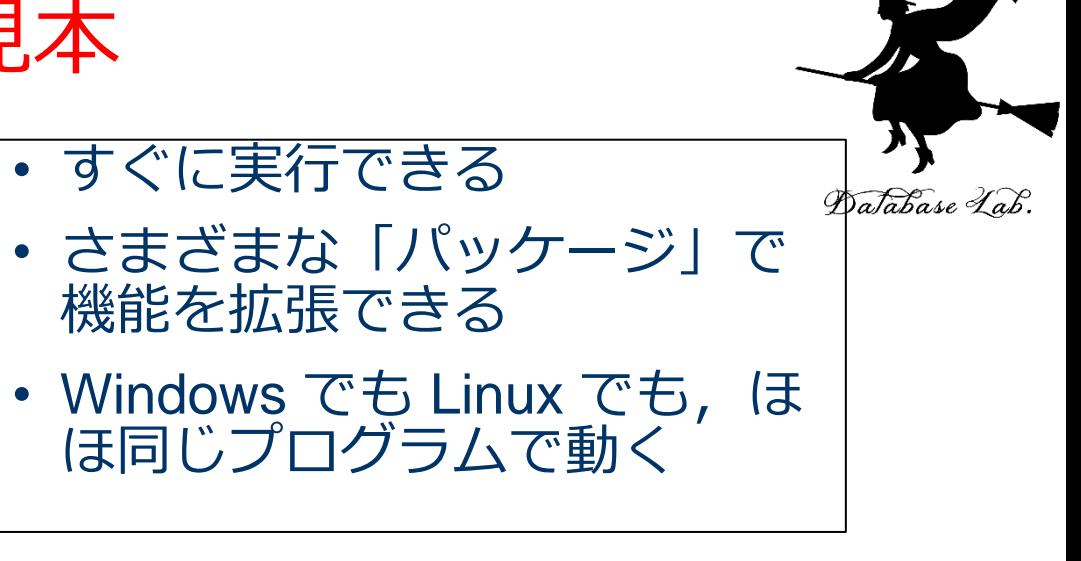

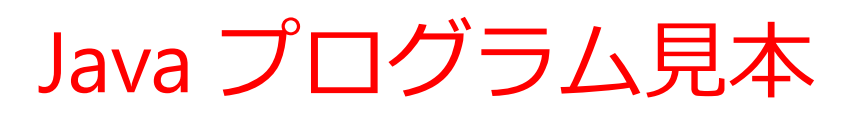

public class Main {

Database Lab.

public static void main(String[] args) throws Exception {

```
int x = 100;
```
**if**  $(x > 20)$  {

System.out.printf("big¥n");

} **else** {

}

}

```
 System.out.printf("small¥n");
```

```
 }
     int s = 0;
     for(int i = 1; i \le i \le 5; i + 1) {
        s = s + i;
 }
      System.out.printf("%d¥n", s);
```
• Windows でも Linux でも Android アプリでも,同じプロ グラムで動く

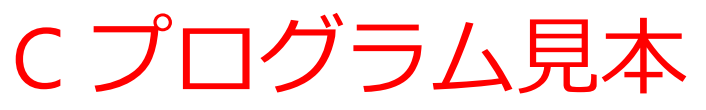

#include <stdio.h>

int main(void){

int  $x, s, i;$ 

- $x = 100;$
- **if**  $(x > 20)$  {

printf("big¥n");

#### } **else** {

```
 printf("small¥n");
```

```
 }
s = 0;for(i = 1; i \le i \le 5; i + 1) {
   s = s + i;
 }
 printf("%d¥n", s);
 return;
```
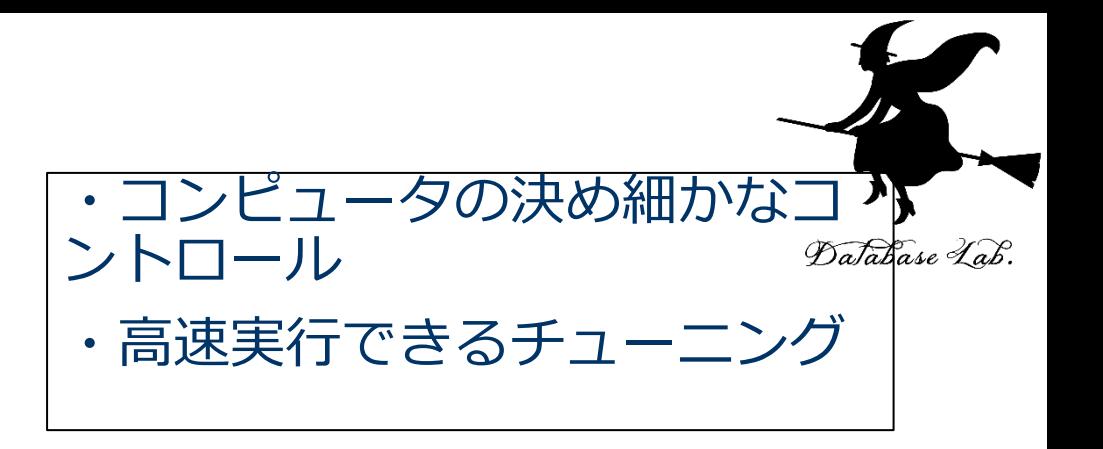

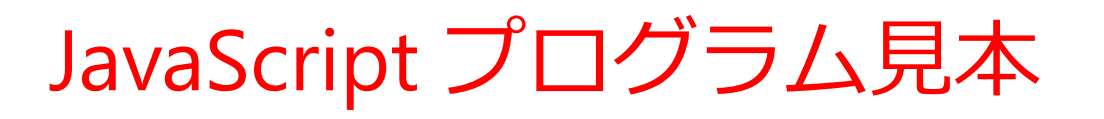

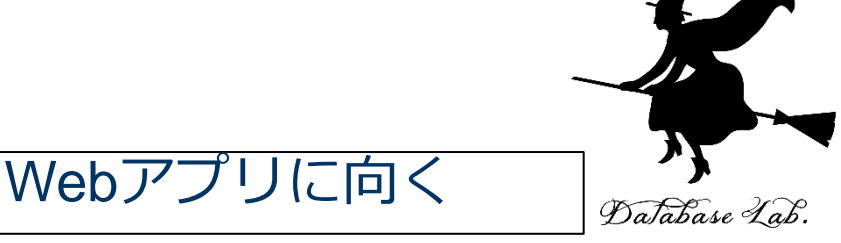

```
process.stdin.resume();
process.stdin.setEncoding('utf8');
```

```
var util = require('util');
```

```
var x = 100;
```

```
if (x > 20) {
```
process.stdout.write('big¥n');

```
} else {
```

```
 process.stdout.write('small¥n')
```

```
var s = 0;
```

```
for(var i = 1; i \le i = 5; i + 1) {
```

```
s = s + i;
```
}

}

process.stdout.write(util.format('%d¥n', s));

```
R プログラム見本
```
データ専門家向け

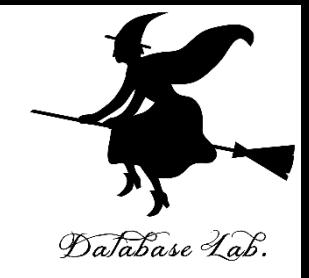

```
x < -100if (x > 20) {
    print("big")
} else {
    print("small")
}
s < -0for (i in c(1,2,3,4,5)) {
  s \leq -s + i}
print(s)
```
# Octave プログラム見本

 $x = 100$ **if**  $(x > 20)$ printf("big¥n")

#### **else**

printf("small¥n")

#### **endif**

 $s = 0$ 

for  $i = [1 2 3 4 5]$ 

 $s = s + l$ 

#### **endfor**

printf("%d", s)

行列計算,信号処理など に向く

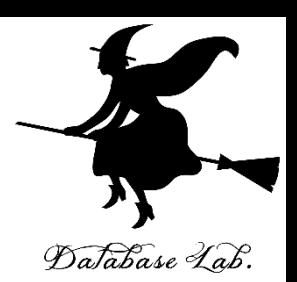

# Scheme プログラム見本

関数型言語

Database Lab.

(define (decide x) (**cond** ((> x 20) "big") (else "small"))) (define (sum n) (cond  $((= n 0) 0)$  (else (+ (sum (- n 1)) n)))) (begin (print (decide 100)) (print (sum 5)))

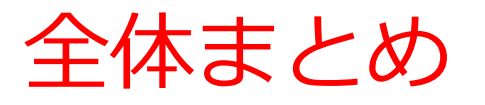

### •プログラミングは,プログラムを設計,製作す こと

- **プログラム開発環境**とは,**プログラミングにおけ るさまざまなことを支援する機能**をもったプログ ラム
- **プログラミング言語**は**多数ある**

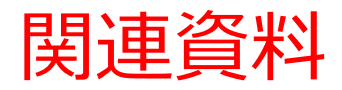

• **Python まとめページ**

<https://www.kkaneko.jp/cc/python/index.html>

• **Python とプログラミングの基本**

Google Colaboratory を使用.

<https://www.kkaneko.jp/cc/colab/index.html>

• **Python 入門(全6回)**

Google Colaboratoryを使用.

<https://www.kkaneko.jp/cc/pf/index.html>

• **Python プログラミング演習(全9回)**

Python Tutor, VisuAlgo を使用

<https://www.kkaneko.jp/cc/po/index.html>

• **さまざまな Windows アプリケーションのインストールと設定**

<https://www.kkaneko.jp/cc/tools/index.html>

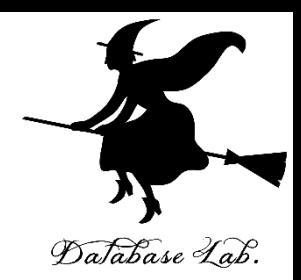